# **Scripts**

Criando seus próprios componentes

## Topicos

- A anatomia de um script na unity
	- Using, Class MonoBehaviour, Loops (Start e Update)
- Variáveis e propriedades
- Debug
- Componente detector de colisao
- Scripts Create e destroy

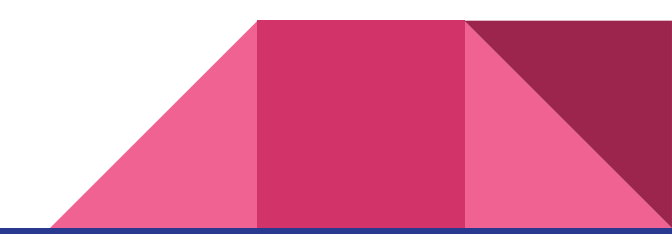

#### Criando um script

Em Projetos, entrar na pasta Script (se não houver, criar uma)

RMB, Create > C# Script

Dê o nome de **SomeScript** para este asset

(O nome do asset é importante, pois ele será utilizado internamente)

Clicar duas vezes no asset criado

(O programa MonoDevelop irá abrir)

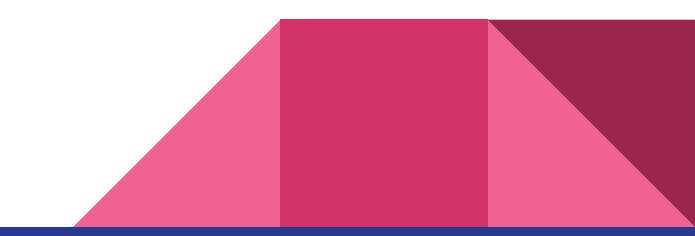

#### Anatomia

```
1 using System.Collections;
 2 using System. Collections. Generic;
 3 using UnityEngine;
 4
 5 public class SomeScript : MonoBehaviour {
 6
 \overline{7}// Use this for initialization
 8
       void Start () {
 9
10
       ł
1112// Update is called once per frame
       void Update () {
13
14
15
       \mathcal{F}16 }
17
```
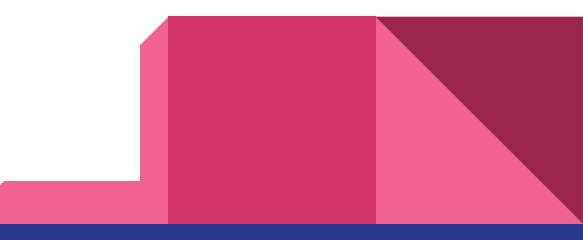

## Documentação

#### docs.unity3d.com/ScriptReference

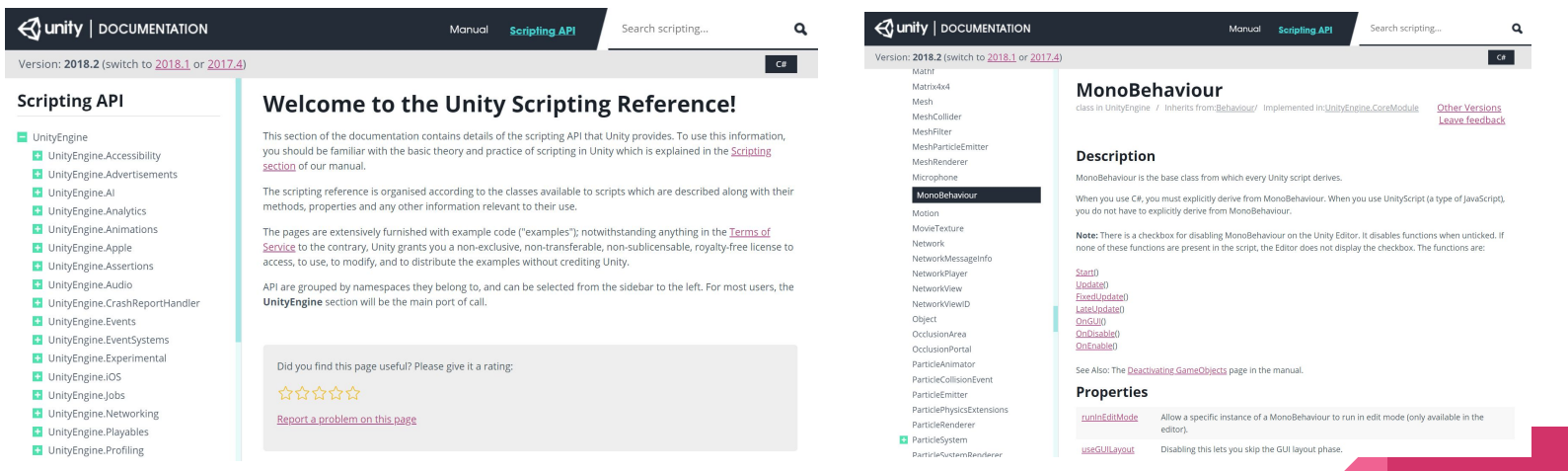

#### Video Aulas

#### unity3d.com/learn/tutorials/s/scripting

Tutorials > Scripting > Scripts as Behaviour Components

#### **Scripts as Behaviour Components**

Checked with version: 4 - Difficulty: Beginner

What are Scripts in Unity? Learn about the behaviour component that is a Unity script, and how to Create and Attach them to objects.

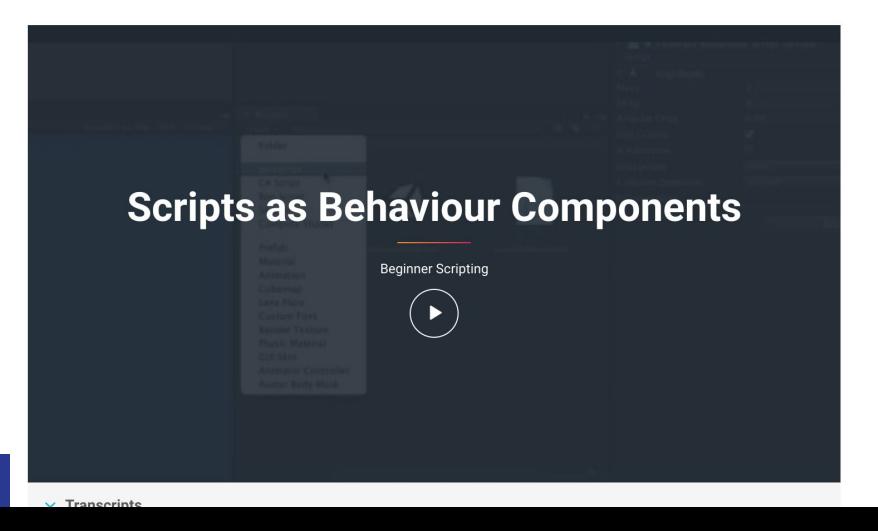

#### $_{\text{C#}}$  Scripting

- $\land$  Beginner Gameplay Scripting
- 01. Scripts as Behaviour Components
- 02. Variables and Functions
- 03. Conventions and Syntax
- 04. C# vs JS syntax
- 05. IF Statements
- 06. Loops
- 07. Scope and Access Modifiers
- 08. Awake and Start
- 09. Update and FixedUpdate
- 10. Vector Maths
- 11. Enabling and Disabling Components
- 12. Activating GameObjects
- 13. Translate and Rotate
- 14. Look At
- 15. Linear Interpolation
- 16. Destroy
- 17. GetButton and GetKey
- 18. GetAxis
- 19. OnMouseDown
- 20. GetComponent
- 21. Delta Time
- 22. Data Types
- 23. Classes
- 

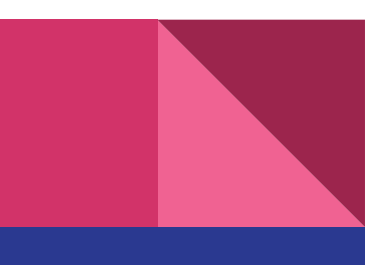

#### Variáveis e Propriedades

```
4
 5 public class SomeScript : MonoBehaviour {
 6
 7
      public string MyText = "Hello World";
 8
      // Use this for initialization
 9
      void Start () {
10
11
       J.
1213// Update is called once per frame
14
15
      void Update () {
16
17ŀ
18}
19
```
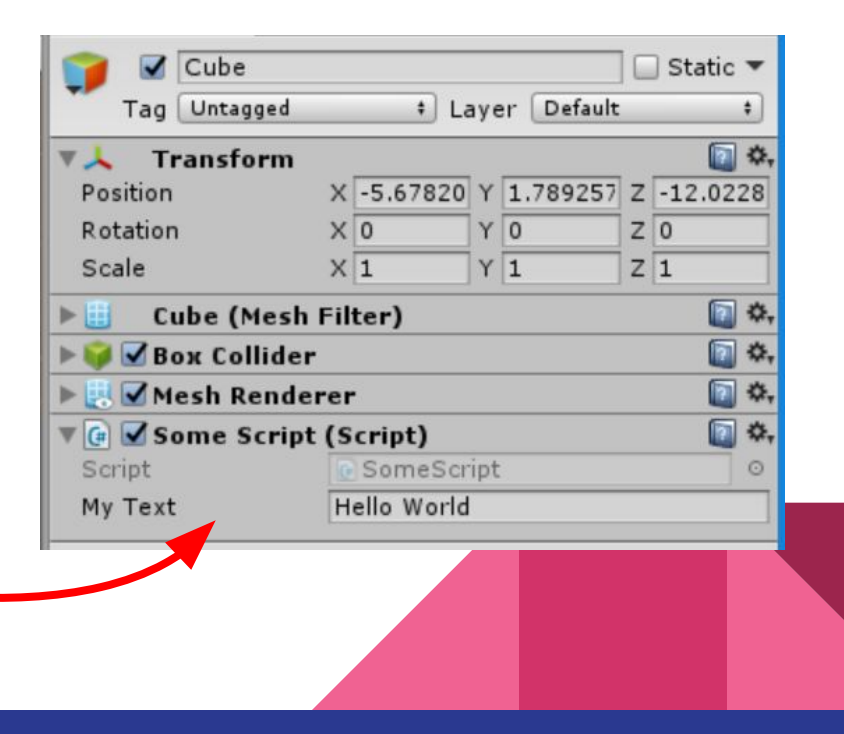

#### Tipos de Variavel

```
TT
 5
  public class SomeScript : MonoBehaviour {
 6
 \overline{7}public string myText;
 8
       public Vector3 myVector;
 9
       public Transform myPosition;
10
       public Collider myCollider;
11
12
       // Use this for initialization
13
       void Start () \{14
```
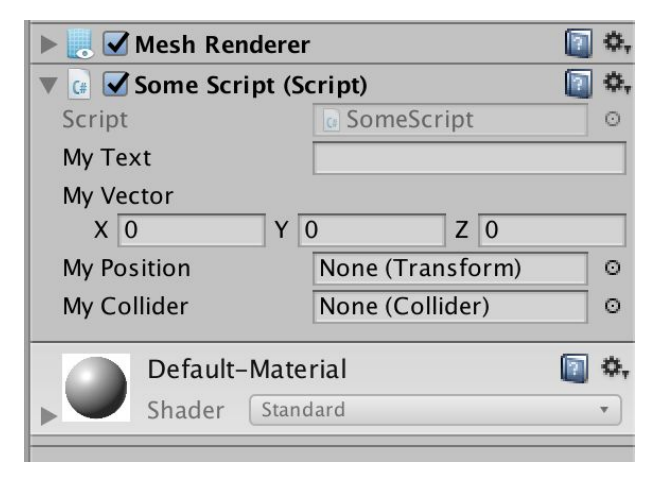

$$
\mathcal{L} \cup \mathcal{L}
$$

#### Context Help, Classes e Métodos

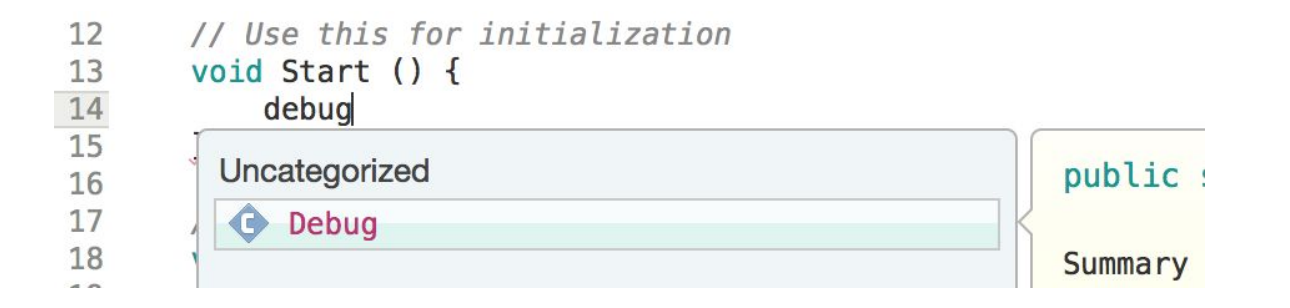

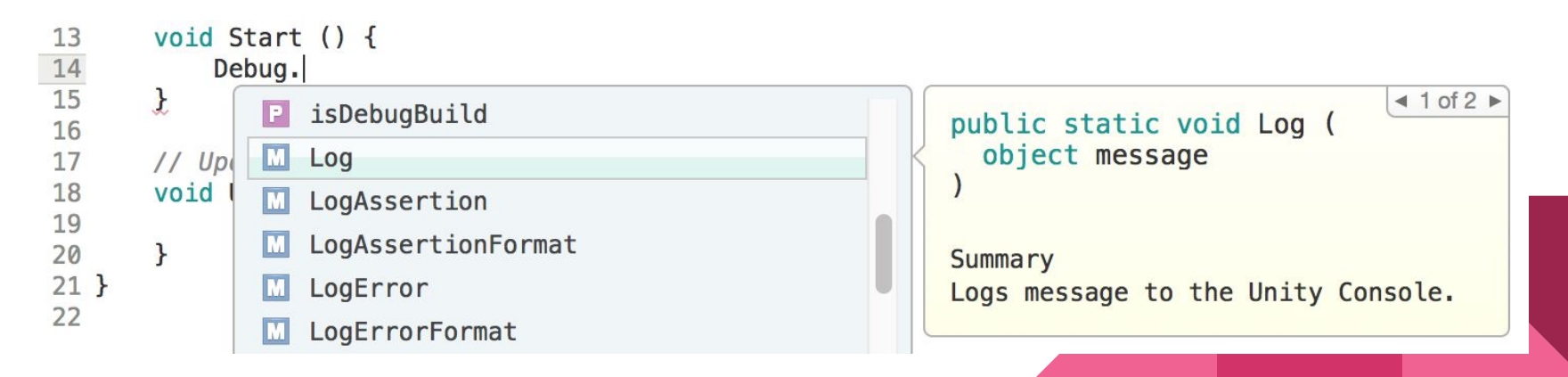

#### Console

```
45 public class SomeScript : MonoBehaviour {
 6
 7
      public string MyText = "Hello World";
 8
 9
      // Use this for initialization
10
     void Start () {
11Debug.Log (MyText);
12
```
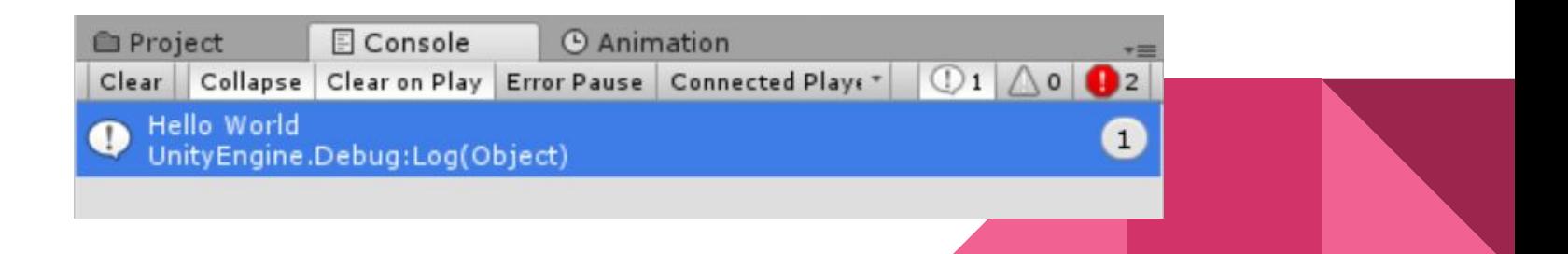

#### Criando um Script e aplicando a um objeto

- na janela de Projetos, criar pasta "Scripts"
- Botão direito do mouse > Create > C# Script
- Nomear como " SimpleCollision "
- Adicione (arraste) o novo componente para o objeto CubeActive

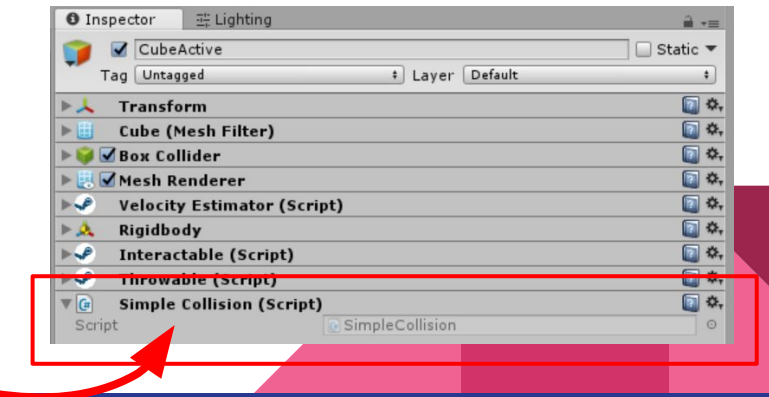

#### Editando o script

- Clicar duas vezes sobre o script na janela Projects
- (O editor de scripts será aberto)
- Entre as chaves da classe SimpleCollision, adicionar as linhas como abaixo:

```
5 public class SimpleCollision : MonoBehaviour {
 6
       void OnCollisionEnter (){
            Debug.Log ("Colidiu");
 8
 9
       }
10<sup>3</sup>
```
● Testar - toque os obstáculos com o CubeActive e observe a mensagem no console

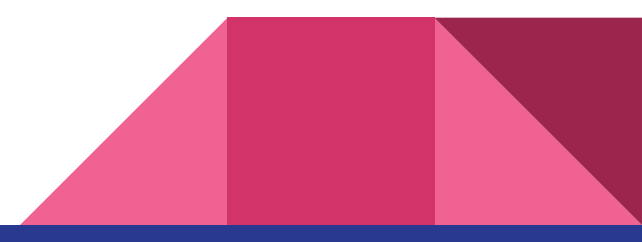

#### Incluindo dependentes

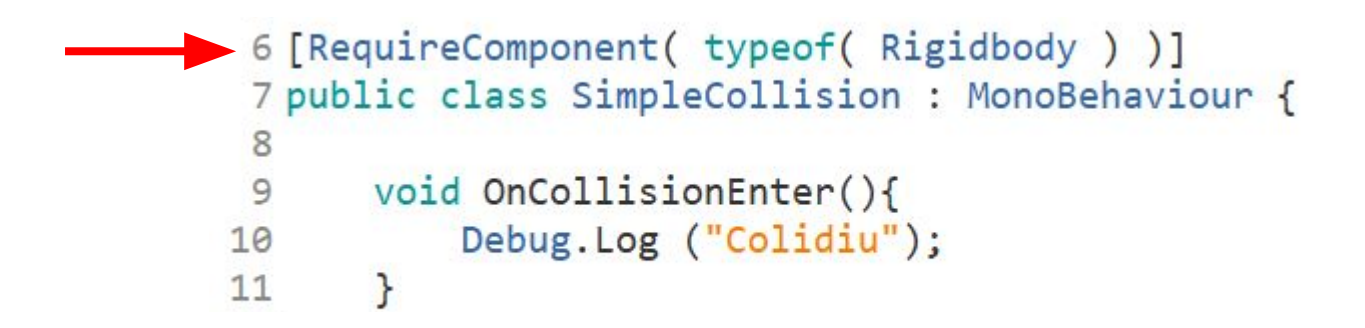

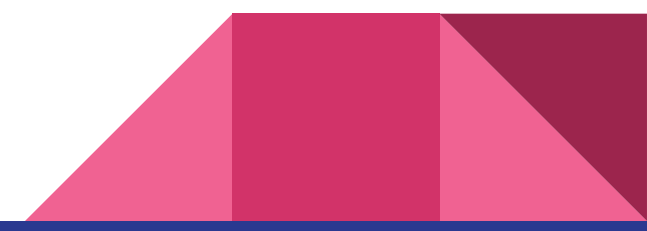

#### Informações da colisão

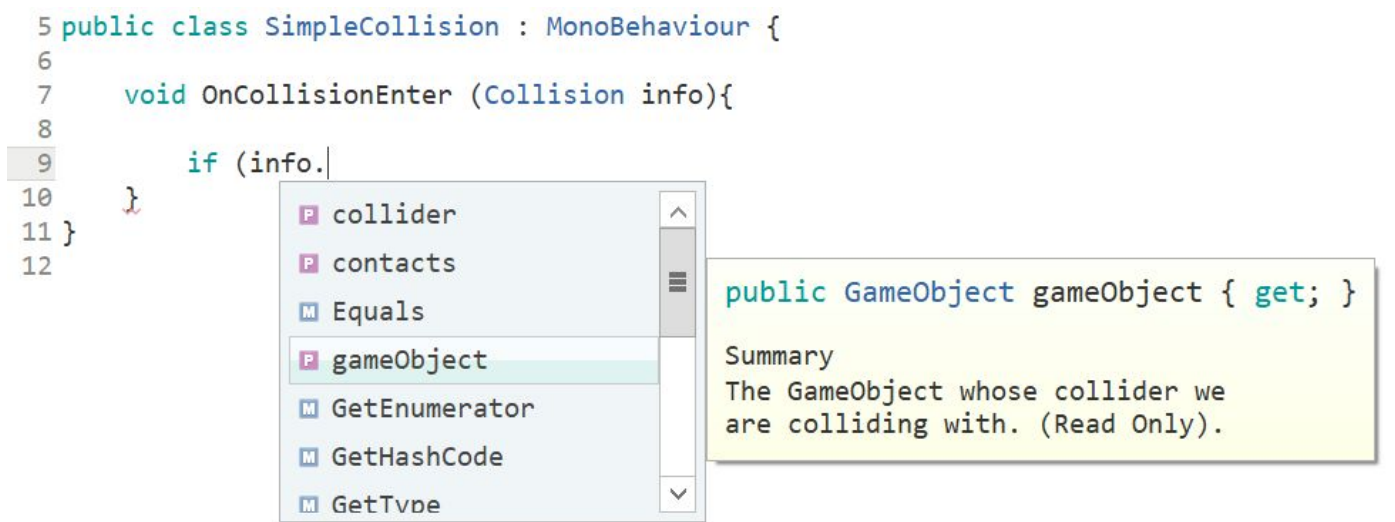

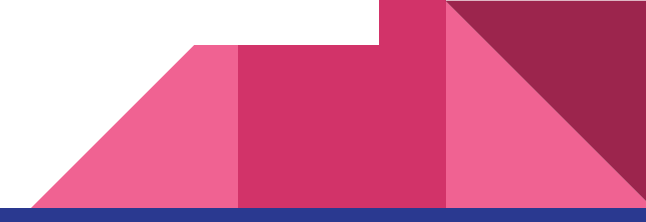

#### Filtrando colisões por nome

● Altere o script como mostrado abaixo:

```
5 public class SimpleCollision : MonoBehaviour {
 6
 7
      void OnCollisionEnter (Collision info){
          if (info.gameObject.name == "Obstack'] {
 9
               Debug.Log ( "Colidiu" );
10
111213 }
14
```
● Testar - repita o teste tocando os obstáculos

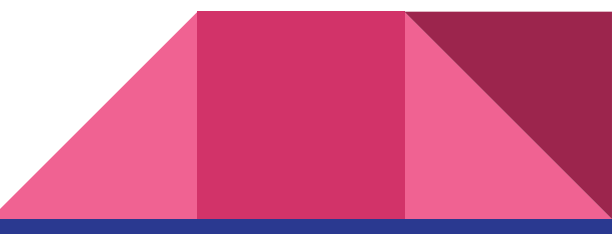

#### Scripts genéricos: variáveis

- Adicione a variável "FilterByName" no script como abaixo
- Veja a mudança no componente Simple Collision

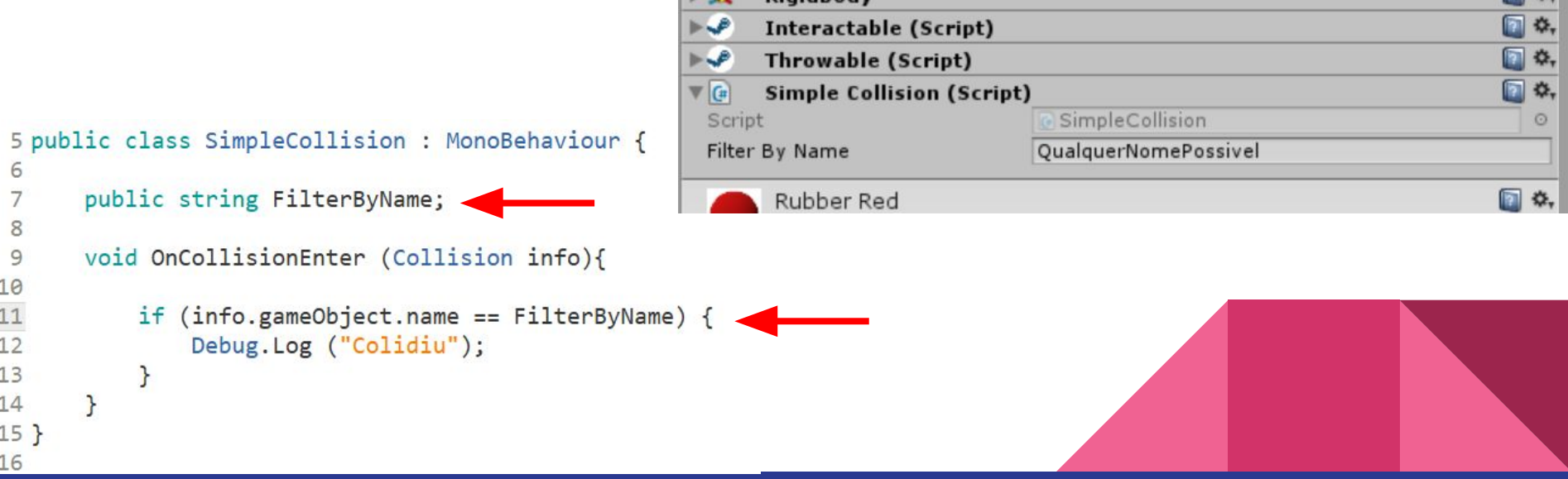

### +Filtros: Tags

● Agora cria a variável "FilterByTag" como abaixo

```
CubeActive
                                                                                                                               □ Static ▼
                                                                                 Tag Untagged
                                                                                                          : Laver Default
                                                                                                                                     \left| \cdot \right|Untagged
                                                                                                                                   □ ☆
                                                                                   Tr.
                                                                                                                                   \Box \Phi,
                                                                                   c<sub>t</sub>Respawn
                                                                                                                                   \Box \circ,
                                                                                        Finish
                                                                                                                                   \Box \circ,
                                                                                 \nabla MEditorOnly
                                                                                                                                   同 *,
                                                                               \bulletV_{\epsilon}MainCamera
                                                                                                                                   \Box 0,
 5 public class SimpleCollision : MonoBehaviour {
                                                                              ►Å
                                                                                   Ri
                                                                                        Player
                                                                                                                                    \Box \circ,
 6
                                                                                        GameController
                                                                                                                                    图 章,
         public string FilterByName;
 7
          public string FilterByTag;
 9
10
         void OnCollisionEnter (Collision info){
1112if (info.gameObject.name == FilterByName || info.gameObject.tag == FilterByTag) {
13Debug.Log ("Colidiu");
14
                }
15
          ł
163
```
三 Lighting

 $\frac{1}{10}$   $\sqrt{2}$ 

**O** Inspector

#### Componentes modulares?

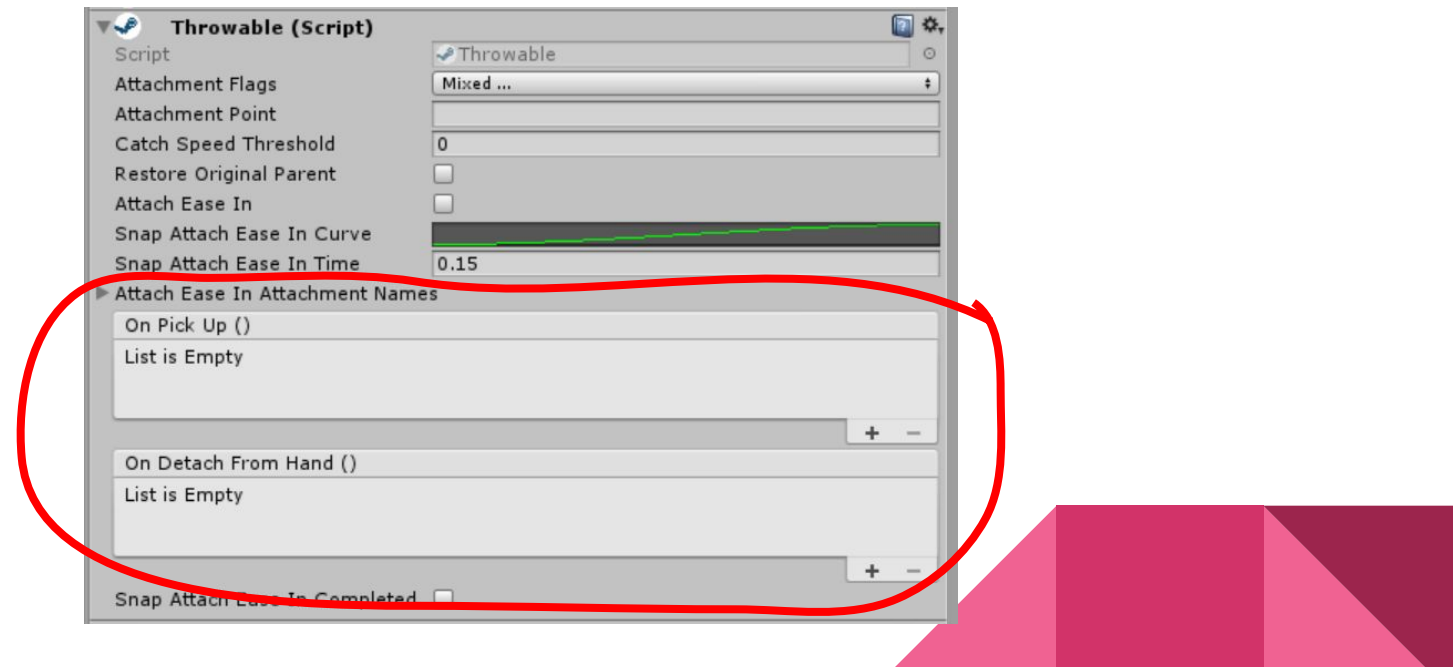

## Unity Events

```
1 using System. Collections;
 2 using System. Collections. Generic;
 3 using UnityEngine;
 4 using UnityEngine.Events;
 6 public class SimpleCollision : MonoBehaviour {
      public string FilterByName;
 8
      public string FilterByTag;
 \circpublic UnityEvent aoIniciarColisao;
 10
1112void OnCollisionEnter (Collision info){
13
14
           if (info.gameObject.name == FilterByName || info.gameObject.tag == FilterByTag) {
               Debug.Log ("Colidiu");
15
               aoIniciarColisao.Invoke();
16
17\mathbf{r}18
       ł
19 }
```
#### Testando

- Arrastar o objeto "CubeActive" da Hierarchy para o campo Object
- Selecionar propriedade MeshRenderer Material material
- Escolher/arrastar um material, como o material "Hover" das aulas passadas
- **Testar**

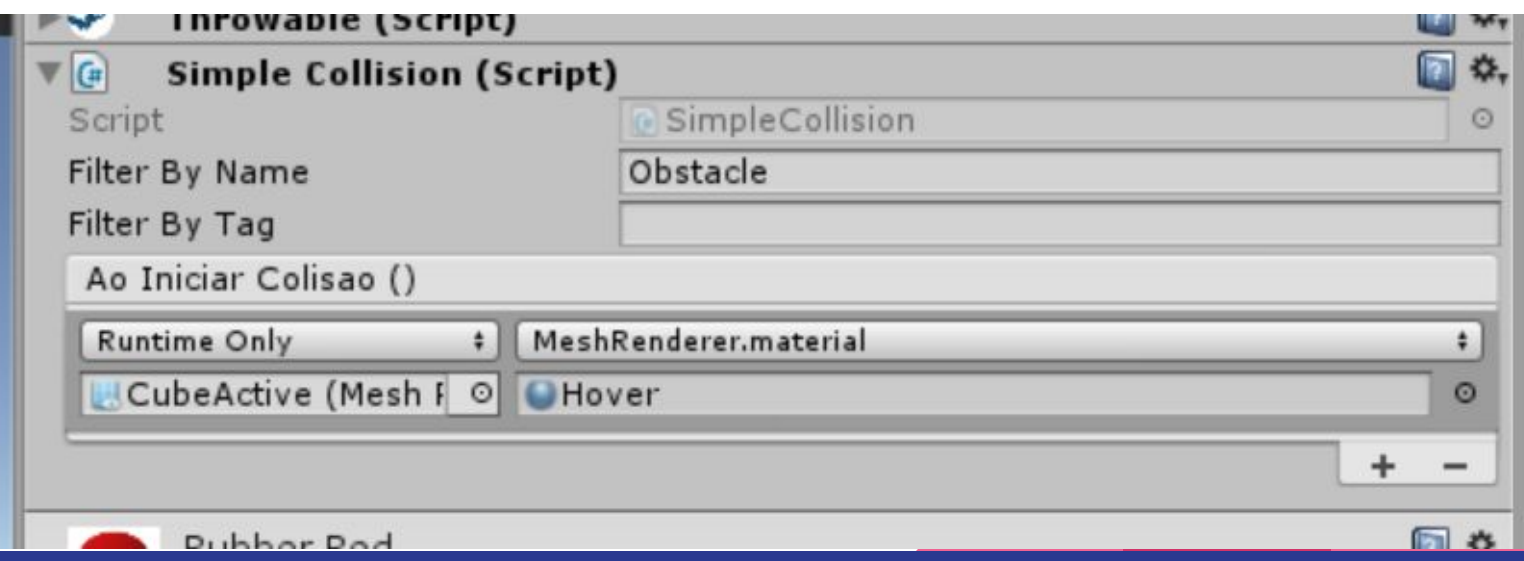

#### OnCollisionExit...

- Declarar variavel pública tipo UnityEvent "aoTerminarColisao"
- Copiar método OnCollisionEnter > trocar nome para OnCollisionExit e trocar evento para aoTerminarColisao<br>6 public class simplecollision : MonoBehaviour {

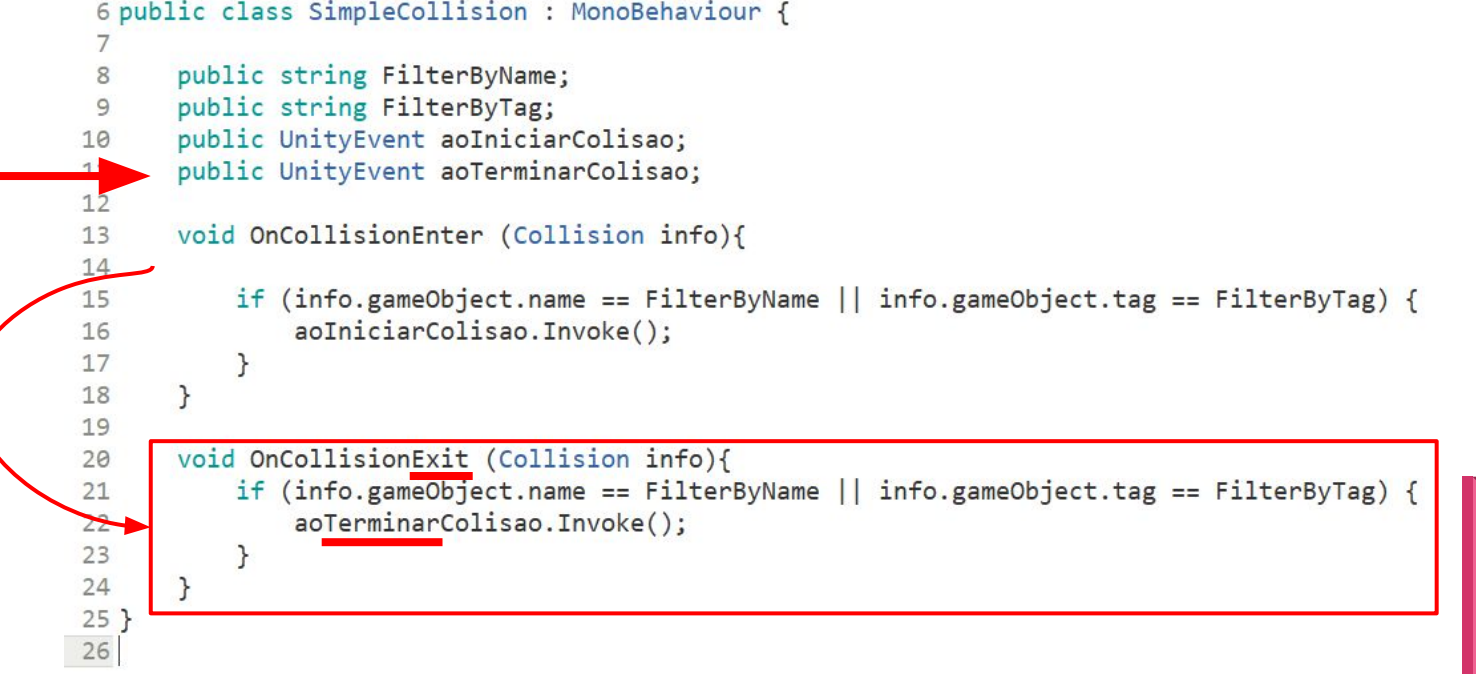

#### OnCollisionExit...

No componente Simple Collision, método Ao Terminar Colisao ():

- Arrastar o objeto "CubeActive" da Hierarchy para o campo Object
- Selecionar uma função MeshRenderer Material material
- Escolher/arrastar o material inicial "Default-Material"
- **Testar**

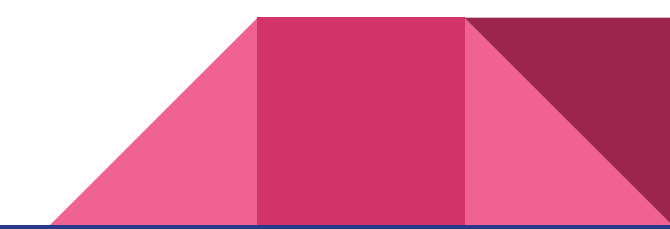

#### Script: Create Instance

```
1 using System. Collections;
 2 using System. Collections. Generic;
 3 using UnityEngine;
 \Delta5 public class CreateInstance : MonoBehaviour
 6fpublic void Create(GameObject prefab)
 \overline{7}8
        ſ
 \overline{9}GameObject instance = Instantiate (prefab, this.transform.position, this.transform.rotation);
10
       \mathcal{F}11}
12
```
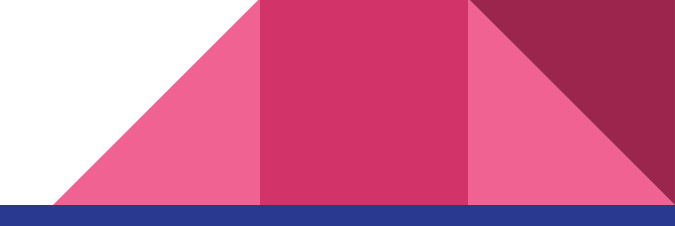

#### Script: Create Instance

- Na pasta Scripts crie o script "CreateInstance" e abra-o para edição
- Crie o método "Create" como na figura abaixo
	- Recebe um prefab
	- Uma variável temporária (tipo GameObject) armazena uma instância do prefab, gerada pelo
	- Método "Instantiate", que o coloca na posição do objeto que contém este script

```
1 using System.Collections:
 2 using System. Collections. Generic;
 3 using UnityEngine;
 4
 5 public class CreateInstance : MonoBehaviour
 6f\overline{7}public void Create(GameObject prefab)
 8
           GameObject instance = Instantiate (prefab, this.transform.position, this.transform.rotation);
 9
10
11}
12
```
#### Script: Create Instance

- Arraste o script para o objeto CubeActive
- No componente Simple Collision, altere o método "Ao Iniciar Colisao": na função chamada, selecione agora CreateInstance - Create ()
- No campo de Objeto arraste o "ObstacleSphere" (da Hierarquia)
- Teste arraste e solte o ActiveCube em cima do Obstacle

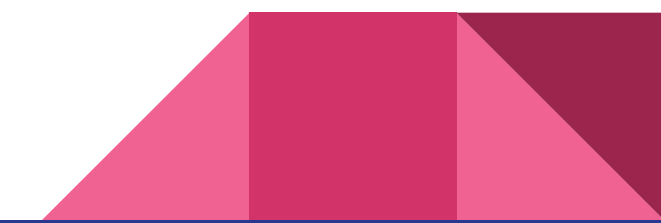

#### Script: Self Destroy

```
\overline{4}5 public class SelfDestroy : MonoBehaviour {
 6
 \overline{7}public void Destroy(){
 8
             Destroy(gameObject.transform.root.gameObject);
 \circ\mathcal{F}10}
11
```
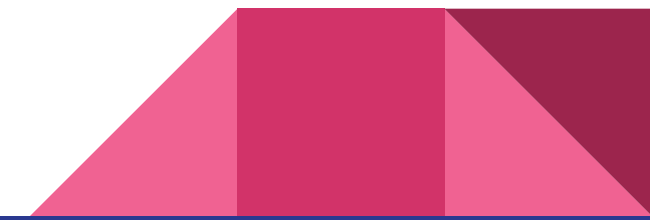

## Script: Self Destroy

- Na pasta Scripts crie o script "SelfDestroy" e abra-o para edição
- Crie o método "Destroy ()" como na figura abaixo
- Arraste-o para o objeto CubeActive
- No componente Simple Collision, altere o método "Ao Terminar Colisao": na função chamada, selecione agora Self Destroy - Destroy()
- **Testar**

```
4
 5 public class SelfDestroy : MonoBehaviour {
 6
       public void Destroy(){
 8
           Destroy(gameObject.transform.root.gameObject);
 9
10 }
11
```
#### **Exercicios**

- Easy: Dragonball Capsules
	- Quando uma capsula encosta no chão, se transforma em outro objeto!
- Tricky: AngryBirds Stack
	- Um porco se protege no alto de um castelo de blocos
	- Quando o porco é derrubado no chão, a fase recomeça

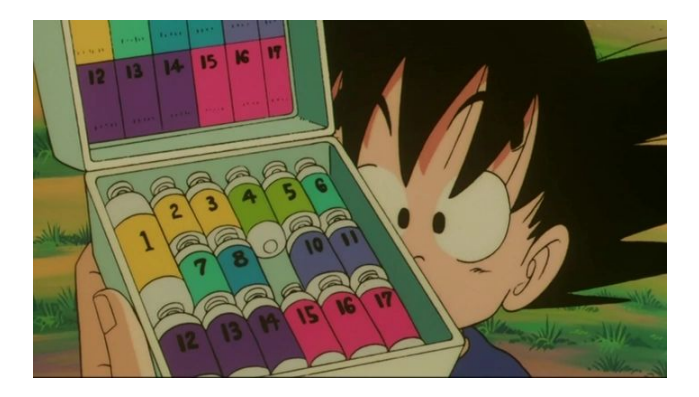

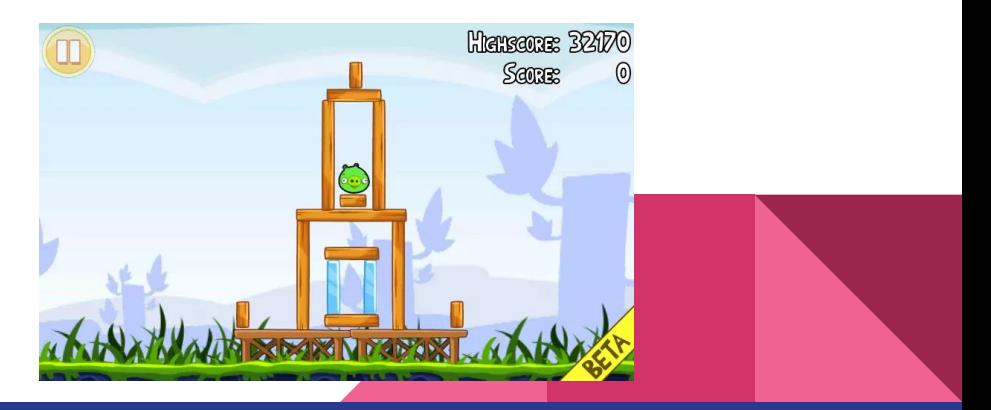

#### Lab: Projeto

- Consolidar as equipes
- Para semana que vem (entrega pelo representante no e-disciplinas):
	- definição do escopo objetivo, principais features, descrever a experiência esperada
	- divisão de tarefas listar representante / papel principal de cada membro
	- previsão de logística reuniões e trabalho fora de aula; computadores pessoais

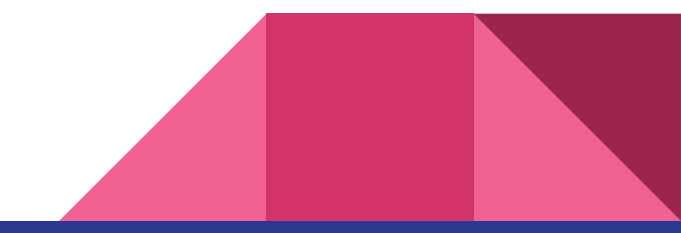

## Exercícios p/ casa - próximo abre dia 05

- Óculos anaglifo devolver
	- Bruno Akio Shirasuna
	- Bruno da Costa Braga
	- Bruno Mucha Pasini
	- Guilherme de Agrela Lopes
	- Lucas Giannella de Oliveira
	- Raul da Silva Souza
	- Gabriel de Souza Oliva
	- Gustavo Kimura
	- **○ Quem ainda não devolveu**
	- permanecer
		- Igor Freitas Sym
		- Rodrigo Zanette de Magalhães
- Pegar devolver próxima aula
	- Adriano Carvalho e Sousa
	- Augusto Ruy Machado
	- Felipe Caracciolo Goncalves
	- Gustavo Henrique Alves Gregorio ○
	- Juliana de Abreu Faria
	- Lincoln Makoto Kawakami
	- Lucas Almeida Santos
	- Lucas Gabriel de Castro Negrini
	- Lucas Grob Sponchiado
	- Lucas Paiva da Costa
	- Marcos Roberto Franco Filho
- Rodrigo M. Magaldi
- Thiago Perroni Meletti
- Vinicius H. de Freitas
	- Vitor Martes Sternlicht

#### Proxima aula

#### Mais scripts!

#### A lendária arma de um jogo clássico

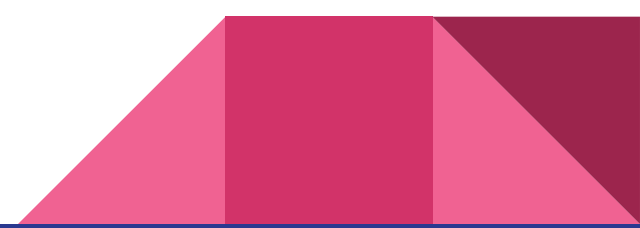

#### Lab: Projeto

- Combinar os componentes estudados para criar interações mais complexas
- Não esquecer dos eventos em componentes do SteamVR
	- Throwable : OnPickUp, OnDetachFromHand
	- Hover : OnHandHoverBegin/End, OnAttachedTo/DetachedFromHand
- Rotina de testes!

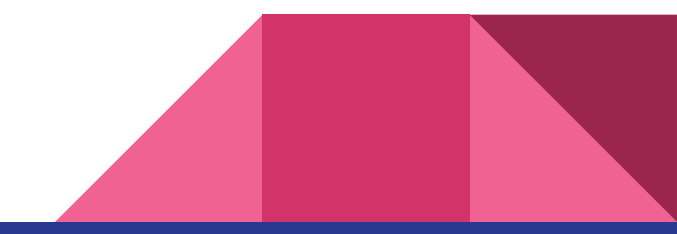